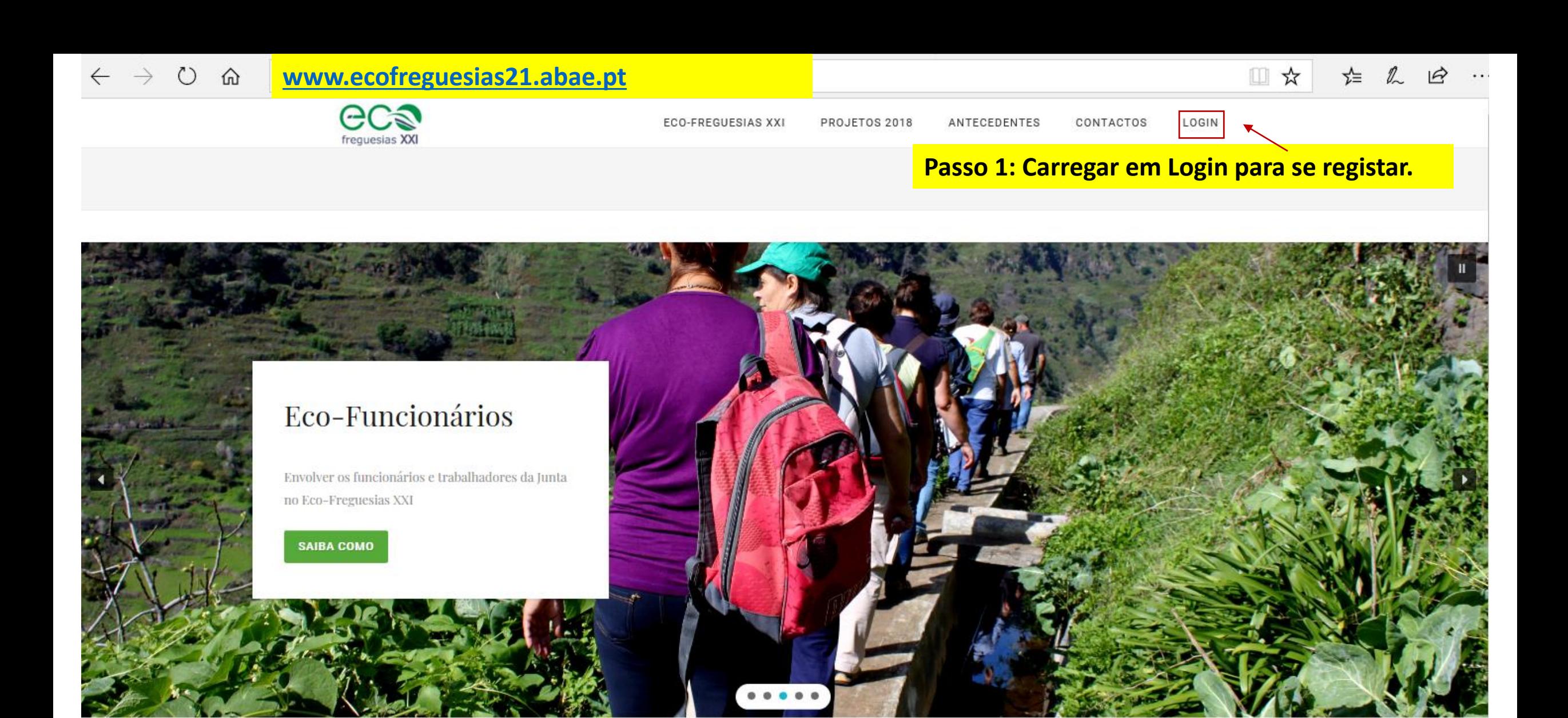

A sessão de lançamento da 2ª edição do Eco-Freguesias XXI teve lugar em Coimbra no dia 13 de abril. Comunicações disponíveis aqui

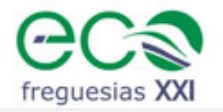

ECO-FREGUESIAS XXI PROJETOS 2018 ANTECEDENTES CONTACTOS **LOGIN** 

□☆

소

 $\overrightarrow{R}$ 

 $\ddots$ 

## Login

O acesso a esta plataforma destina-se a freguesias que se pretendam candidatar ao Prémio Eco-Freguesias XXI, a funcionários dessas freguesias que queiram participar como Eco-Funcionários e a famiílias que residam nas mesmas e queiram participar como Eco-Famílias XXI.

Se é a primeira vez que acede à plataforma, **P** REGISTE-SE

Passo 2 : Carregue no botão "REGISTE-SE" para escolher o tipo de registo.

Se já se registou insira o seu utilizador e palavra-passe:

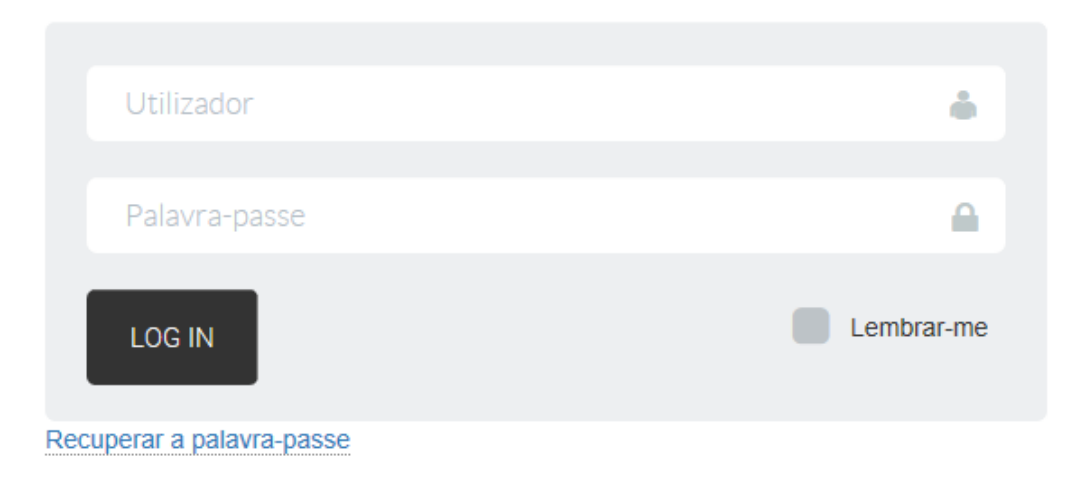

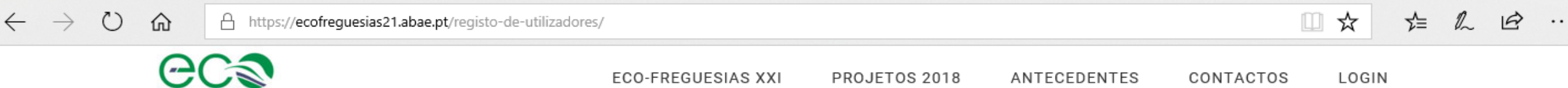

### Registo de utilizadores

Escolha o seu tipo de registo:

freguesias XXI

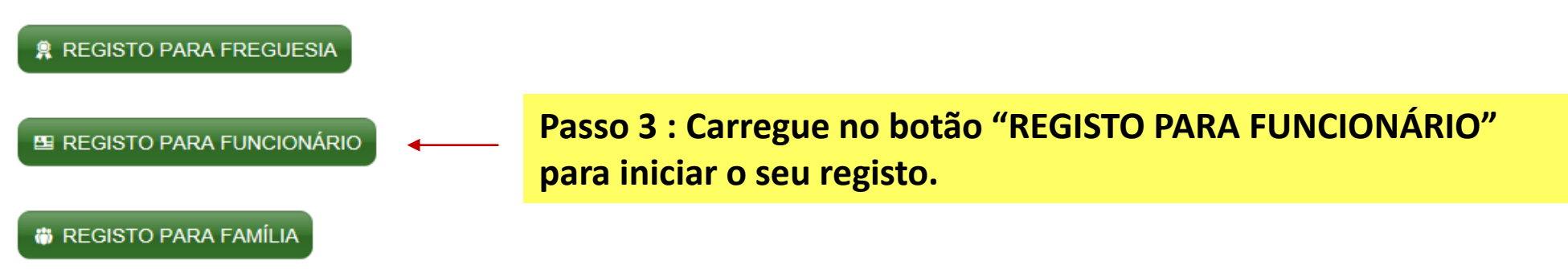

Search this website ...

Copyright @ 2018 Associação Bandeira Azul da Europa - Organização de Utilidade Pública reconhecida através do despacho nº9364/2009 publicado em D.R. de 30 de Março. · Log in

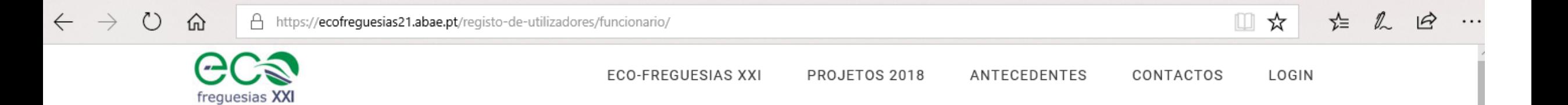

### Registo de utilizadores - funcionário

**Nome** 

#### **Email**

#### **Telefone**

#### **Distrito**

-- escolha o distrito --

#### Concelho

-- primeiro escolha o distrito --

#### Freguesia

**REGISTAR** 

-- primeiro escolha o concelho --

Passo 4 : Preencha os campos do formulário e carregue no botão "Registar".

 $\overline{\mathbf{v}}$ 

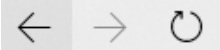

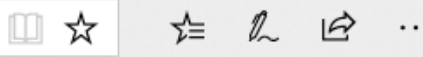

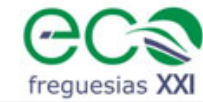

 $\Omega$ 

**ECO-FREGUESIAS XXI** PROJETOS 2018 ANTECEDENTES

**CONTACTOS** LOGIN

Passo 5 : Vai receber no seu email o nome de utilizador e palavra passe para efetuar o login.

## Registo de utilizadores – funcionário

Obrigada por se registar no Eco-Freguesias XXI. Por favor verifique a sua caixa de correio.

Search this website ...

Copyright @ 2018 Associação Bandeira Azul da Europa - Organização de Utilidade Pública reconhecida através do despacho nº9364/2009 publicado em D.R. de 30 de Março. · Log in

### Fwd: O seu registo no Eco-Freguesias XXI

Responder | v

#### Caixa de Entrada

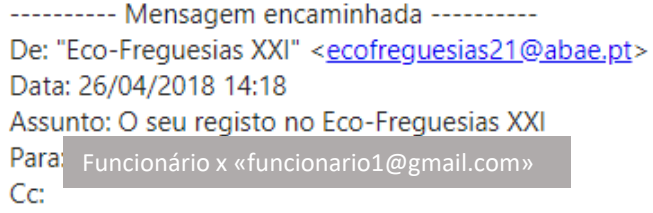

Obrigada pelo seu registo na plataform Eco-Freguesias XXI.

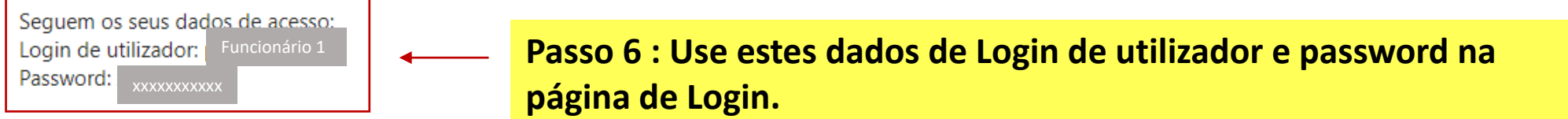

Por motivos de segurança é aconsellhável que crie uma nova palavra-passe, para tal pode utilizar o seguinte link nova palavra-passe

A equipa Eco-Freguesias XXI.

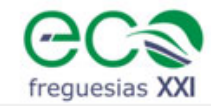

ECO-FREGUESIAS XXI PROJETOS 2018 ANTECEDENTES CONTACTOS **LOGIN** 

Ⅲ ☆

全

### Login

O acesso a esta plataforma destina-se a freguesias que se pretendam candidatar ao Prémio Eco-Freguesias XXI, a funcionários dessas freguesias que queiram participar como Eco-Funcionários e a familias que residam nas mesmas e queiram participar como Eco-Famílias XXI.

Se é a primeira vez que acede à plataforma, **P** REGISTE-SE

Se já se registou insira o seu utilizador e palavra-passe:

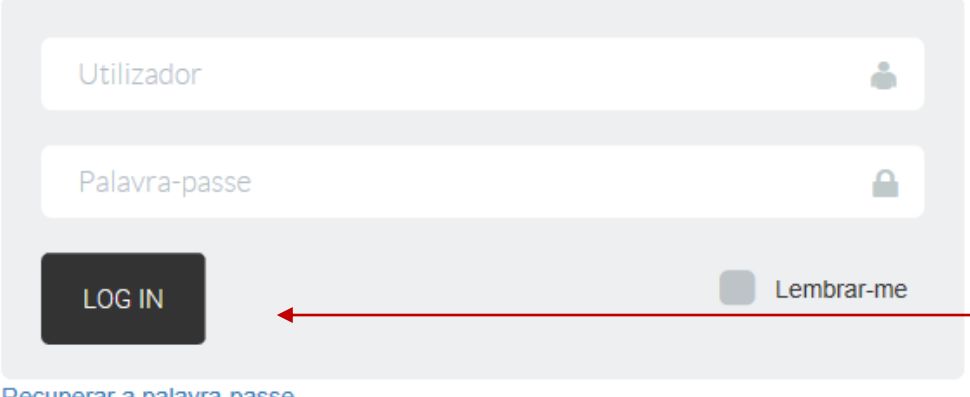

Passo 7 : Use os dados de Login e Password que recebeu no email para logar na plataforma e carregue depois em "LOG IN".

Recuperar a palavra-passe

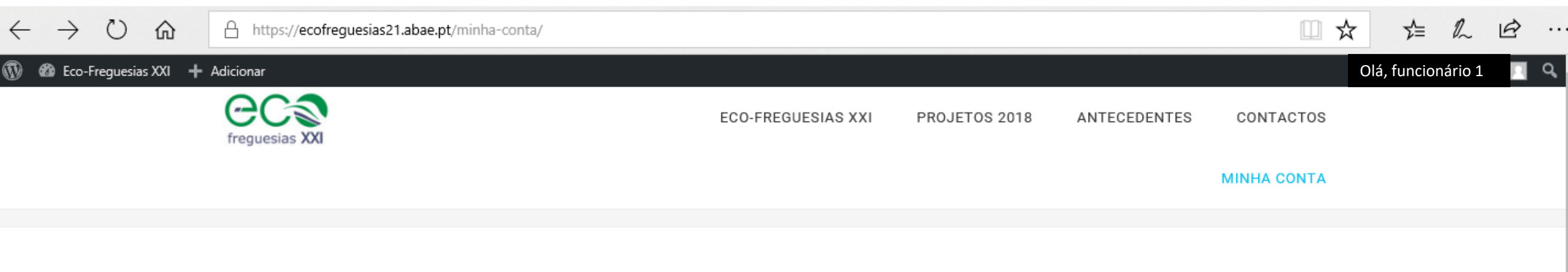

### Minha conta

Utilizador: pedrolewes@gmail.com | Minha conta | Meus dados | Logout

Eco-Funcionário

### [110608] BENFICA (LISBOA)

### Inscrição

Para poder participar como Eco-Funcionário na Candidatura ao Prémio Eco-Freguesias XXI da sua freguesia, deve realizar a sua inscrição anual.

Passo 8 : Carregue no botão "INSCRIÇÃO". Para o ano de 2018/19 ainda não existe nenhuma inscrição. Deve começar por realizar a sua **TP INSCRIÇÃO** 

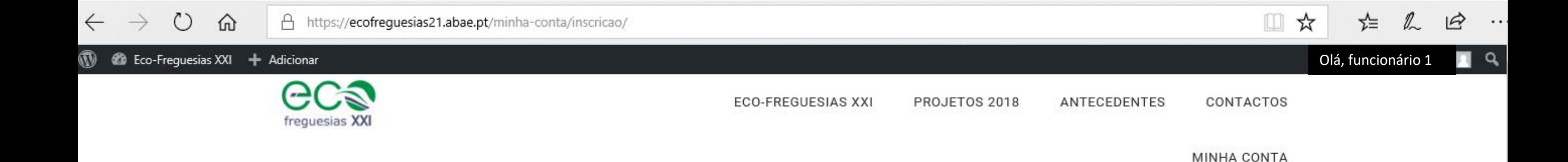

# Prémio Eco-Freguesias XXI 2018/19

Utilizador: pedrolewes@gmail.com | Minha conta | Meus dados | Logout

### Eco-Funcionário Inscrição Eco-Funcionário XXI

## **Freguesia DICOFRE** 110608 Freguesia **BENFICA (LISBOA)**

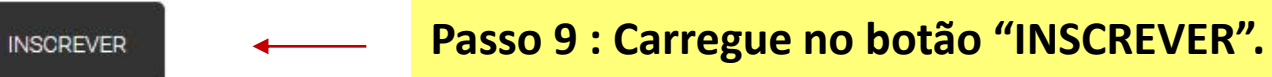

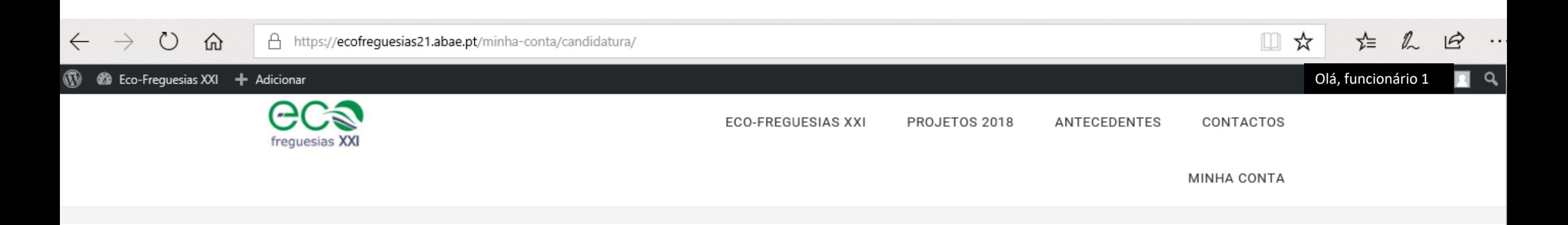

### Prémio Eco-Freguesias XXI 2018/19

Utilizador: pedrolewes@gmail.com | Minha conta | Meus dados | Logout

Eco-Funcionário XXI

[110608] BENFICA (LISBOA)

Este questionário destina-se aos funcionários e colaboradores da Freguesia. O seu preenchimento é valorizado na candidatura da sua Freguesia ao prémio Eco-Freguesia XXI.

### Questionário Eco-Funcionário XXI

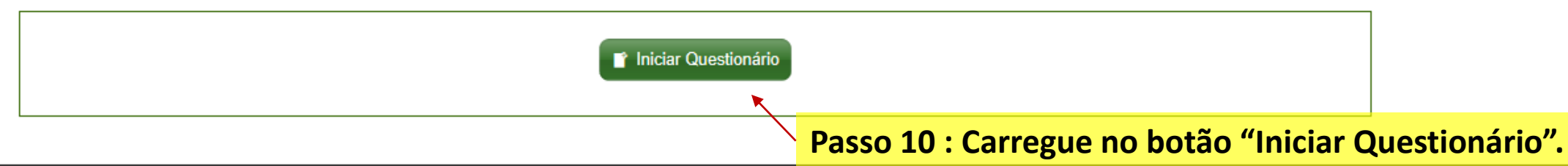

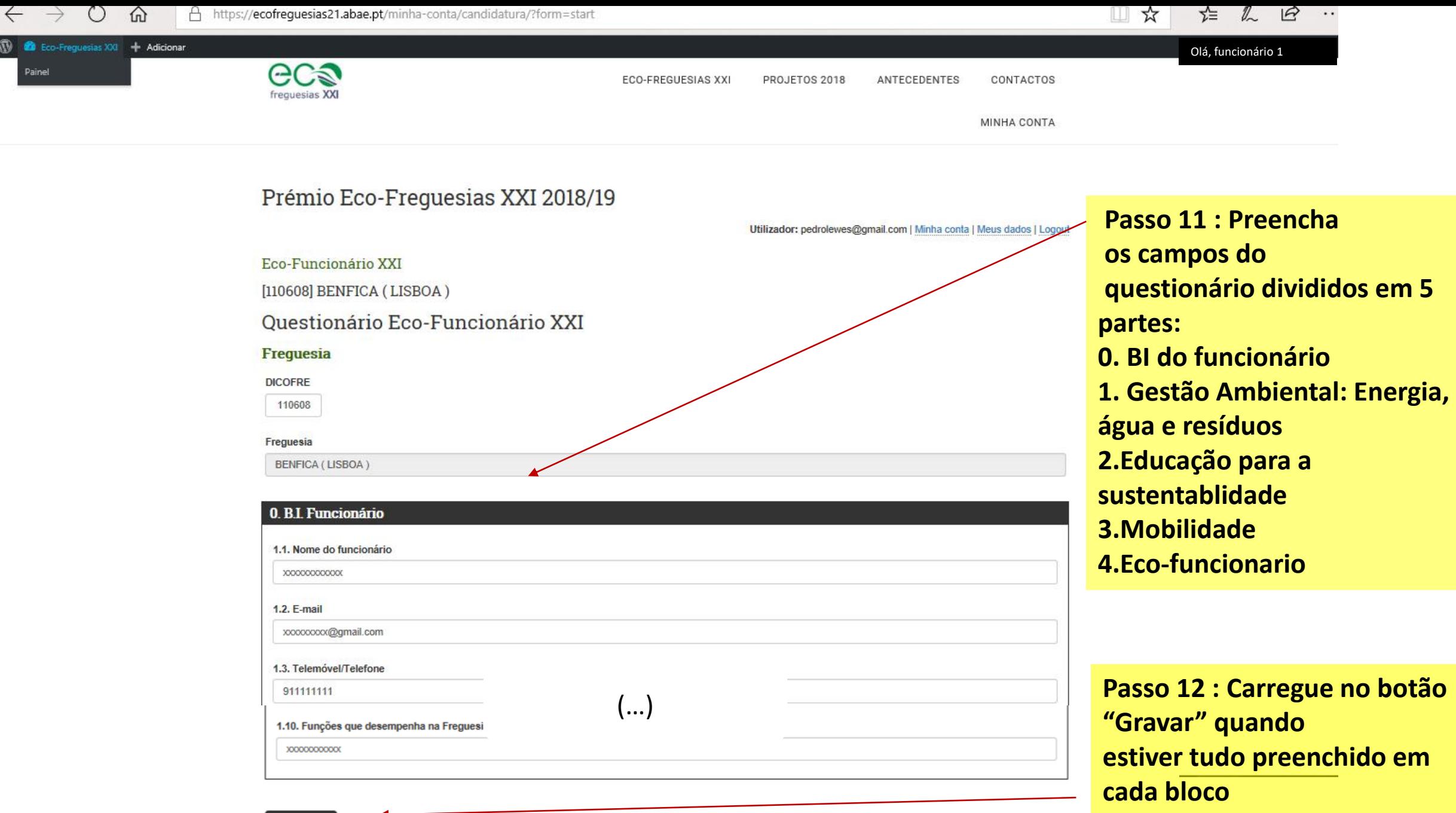

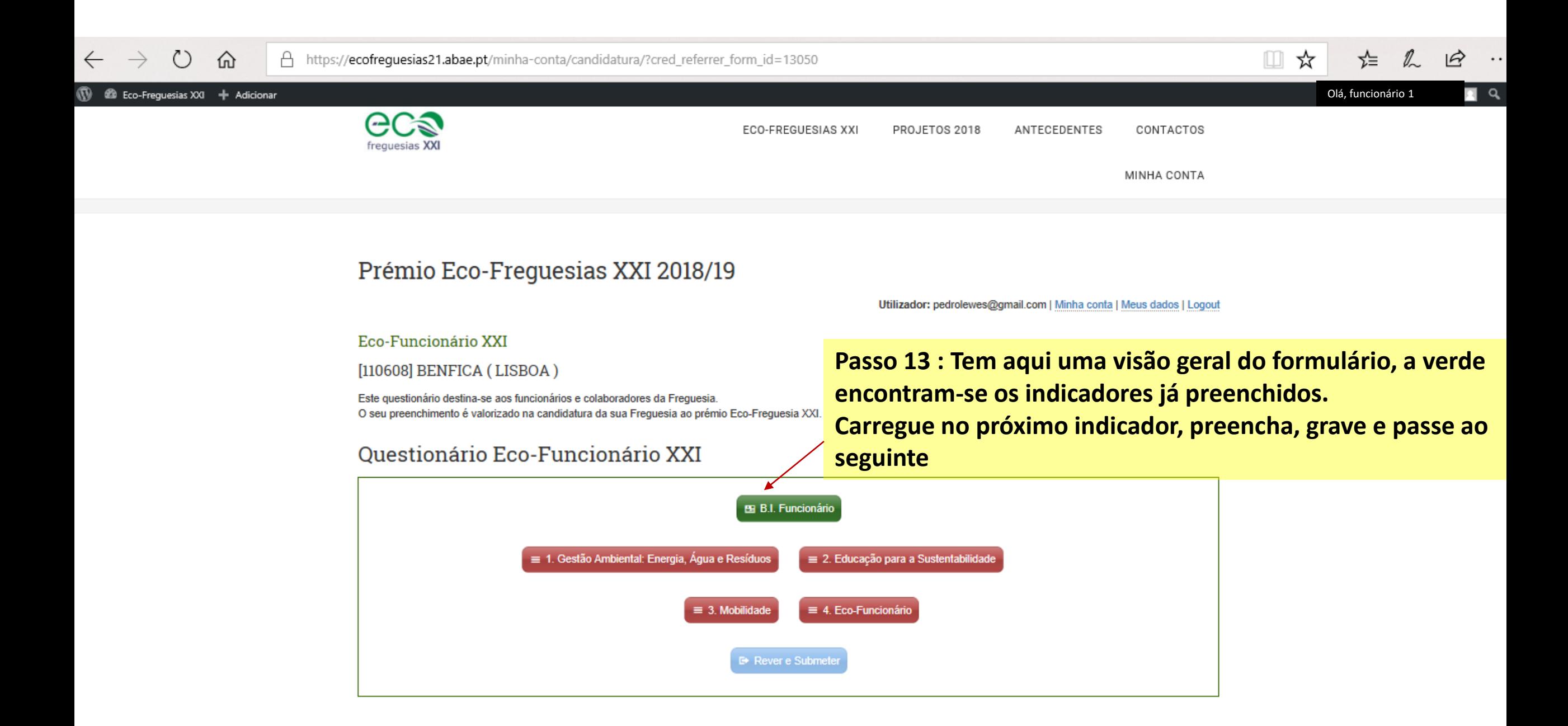

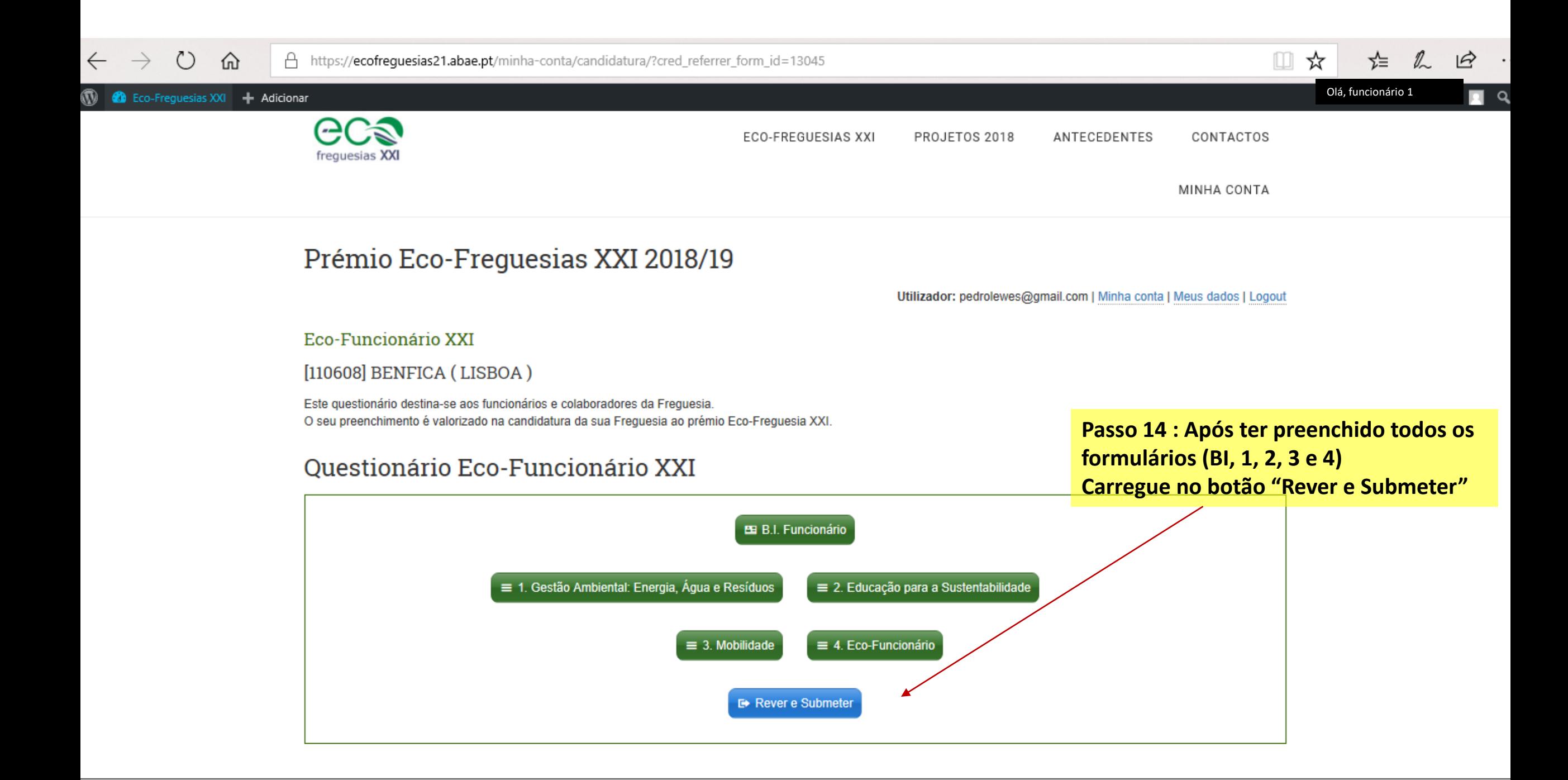

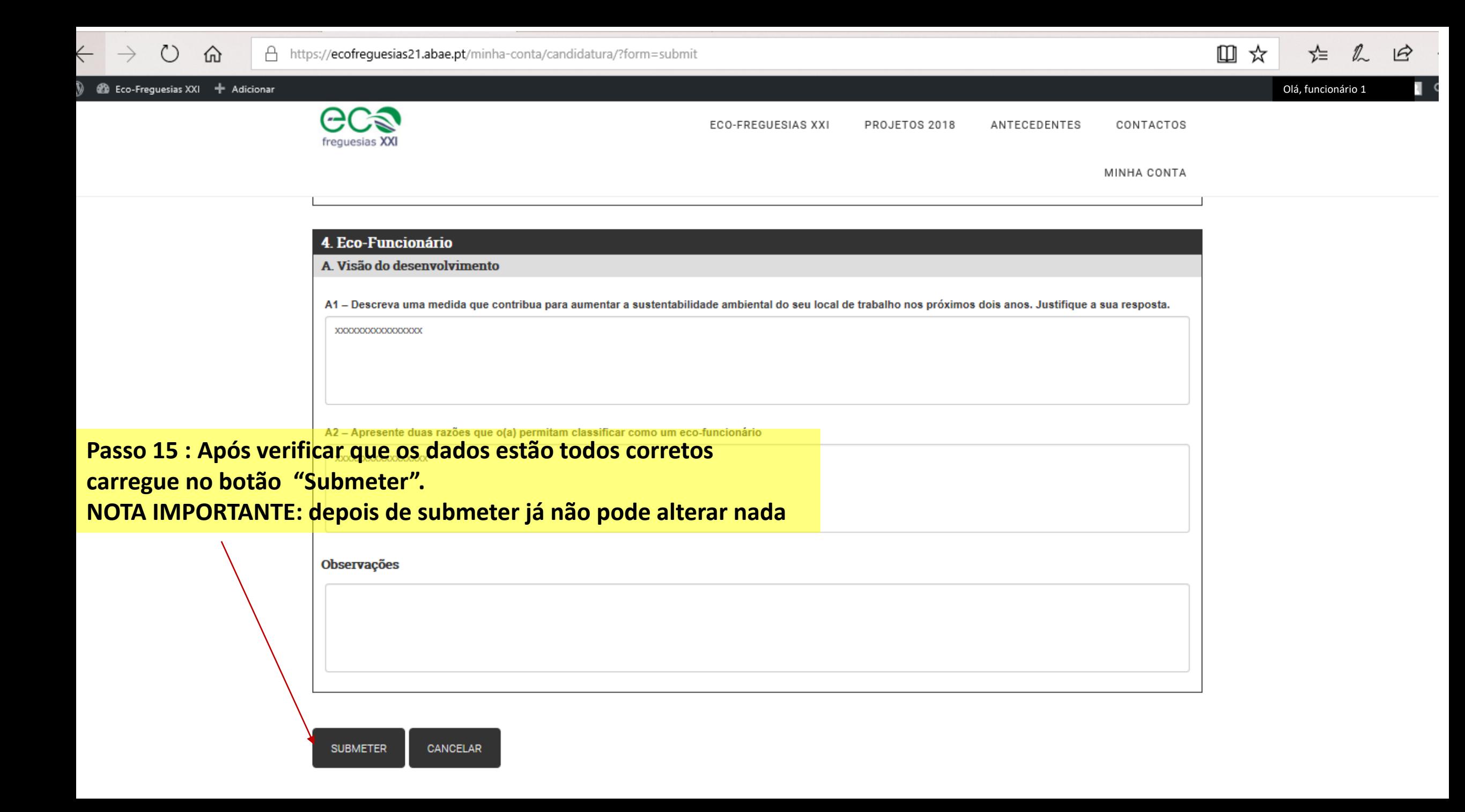